# **CM/ECF Tip List**

## Table of Contents

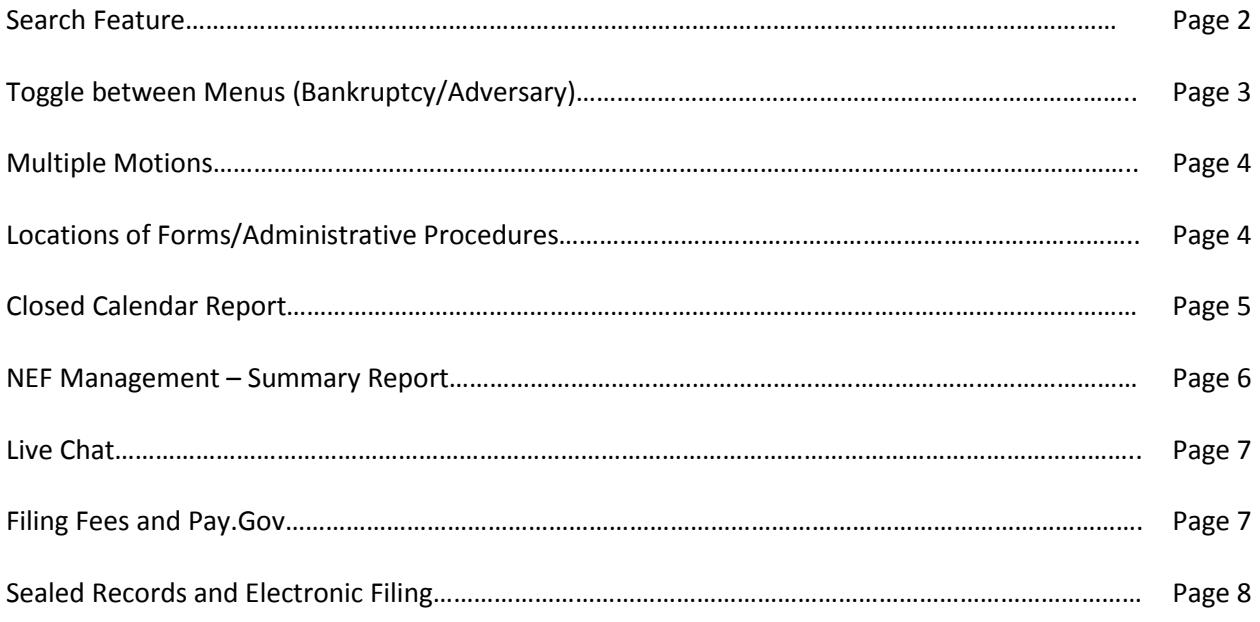

#### **Search Feature**

Locating the correct Motion or Notice event can be challenging in CM/ECF. Did you know that you can search the menus by using the following function?

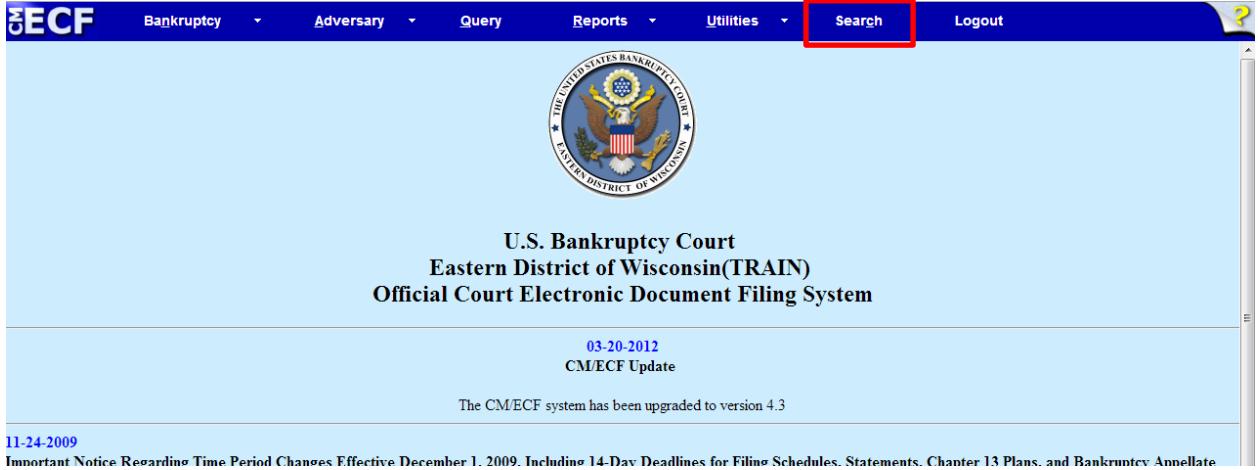

Search allows you to type in one or more words to search the entire CM/ECF Event Dictionary.

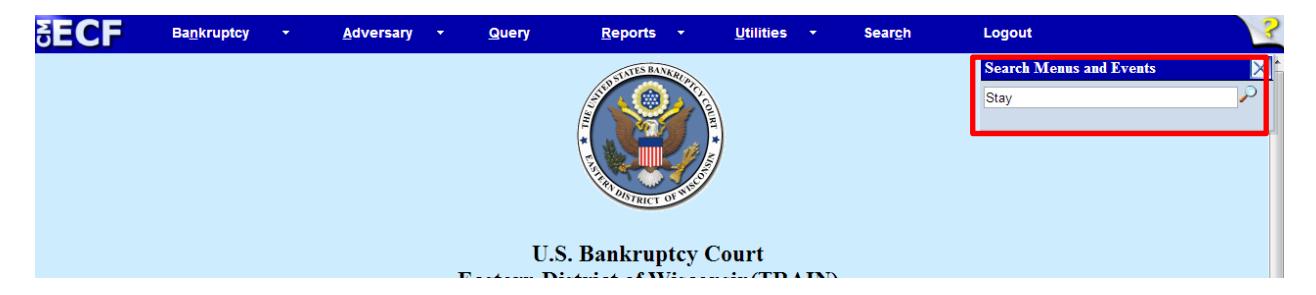

Entering "Stay" pulls up every event containing that word.

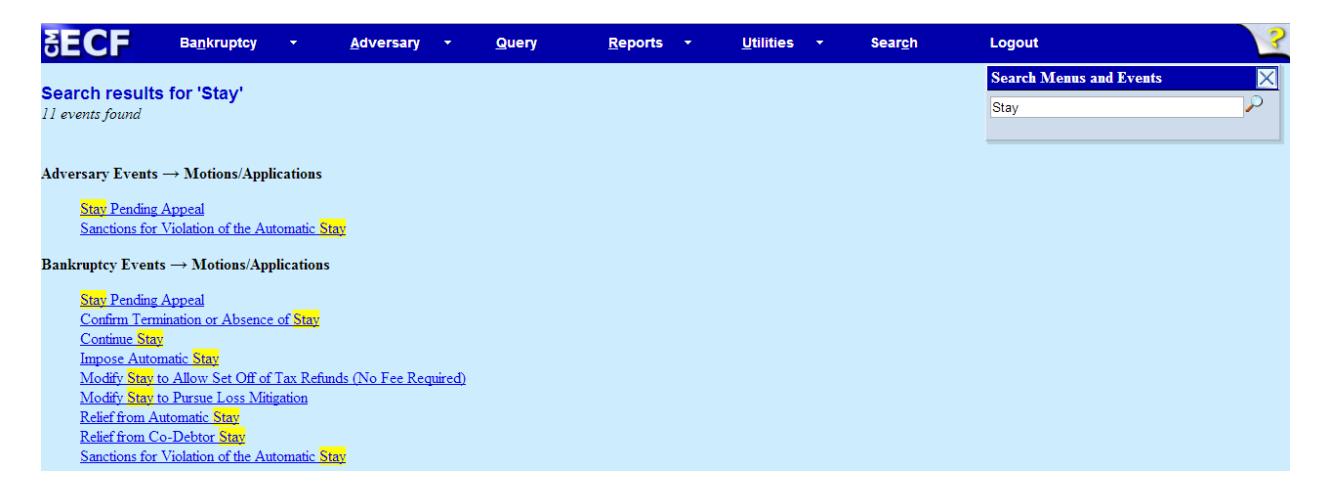

TIP: Try different variations of words to increase search results, e.g., "modify" and "modification" or simply "mod."

#### **Toggle between Menus (Bankruptcy/Adversary)**

Did you know that events listed in Bankruptcy Menu can be used in an Adversary Case (and vice versa)?

If you wanted to file a *Motion to Withdraw as Counsel* in an Adversary Proceeding, you would notice that no such Motion exists in the Adversary Motions Menu:

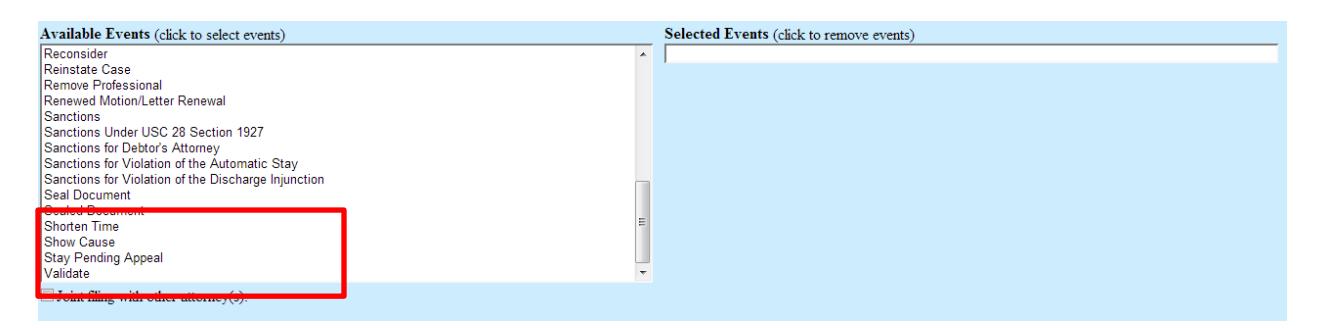

The Motion does exist in the **Bankruptcy** Menu, however. You may use the Bankruptcy event to file your Motion in the Adversary. (Just remember to enter the correct Adversary case number)

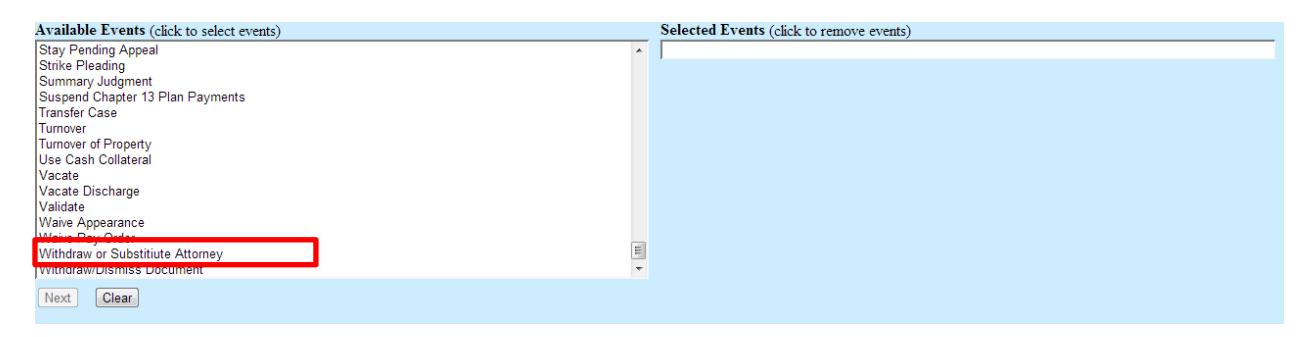

#### **Multiple Motions**

When filing a single Motion document with multiple parts, e.g. Motion for Relief from Stay and Motion for Abandonment, or Motion to Dismiss Complaint and Motion for Sanctions, it is very important to select "Yes" when answering "Are you filing a Multi-Part Motion?" This allows the Judge to rule on each motion without requiring multiple docket entries of the same document.

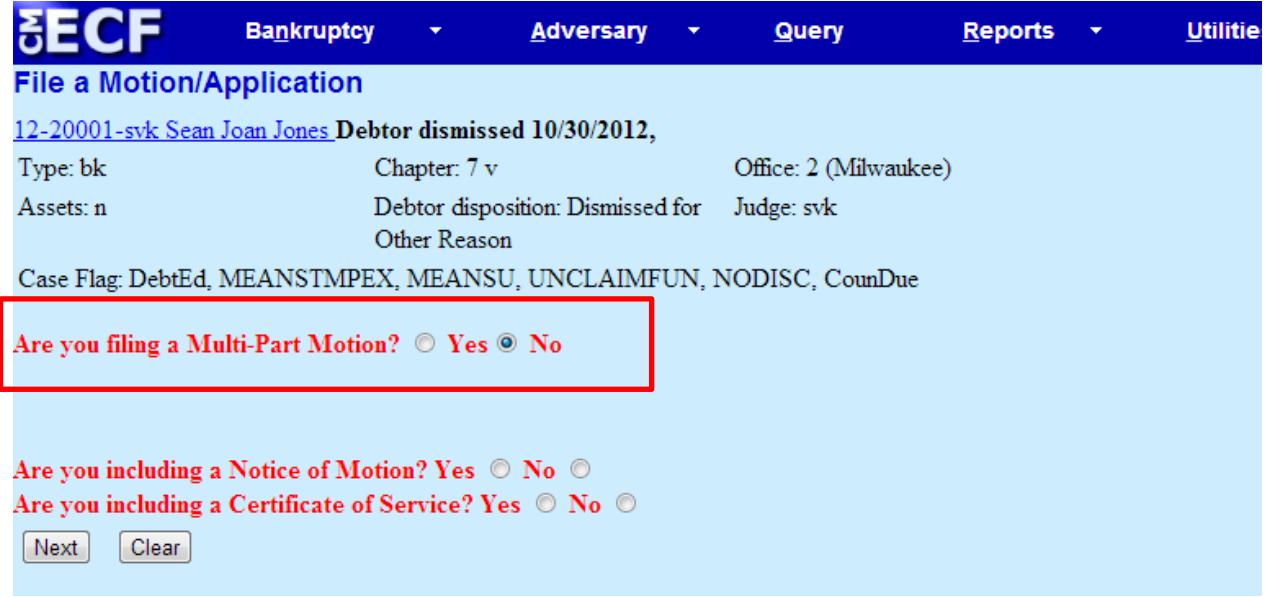

#### **Location of Forms/Administrative Procedures**

From the home page of our website, [www.wieb.uscourts.gov,](http://www.wieb.uscourts.gov/) the administrative procedures can be found using the menu option "Rules & Procedures > Rules > Admin. Procedures."

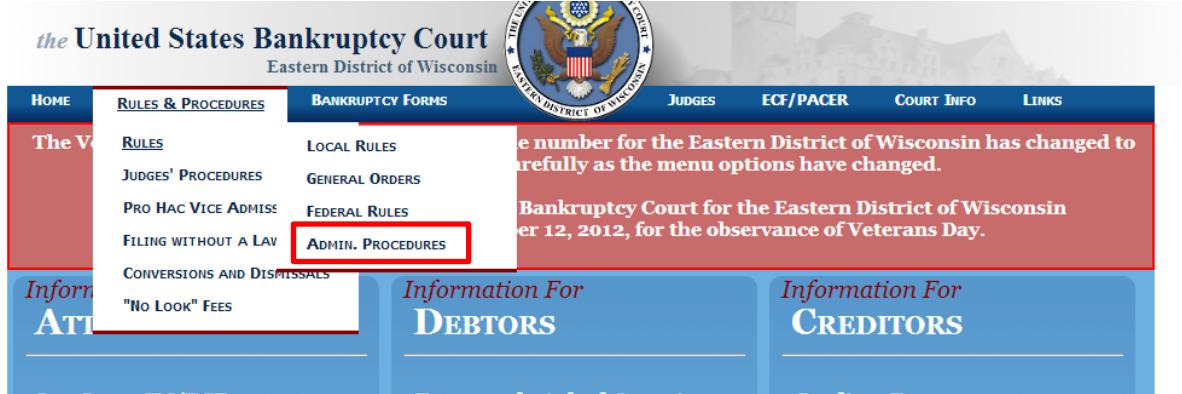

There is also a section which contains the court's local forms, "Bankruptcy Forms > Local Forms."

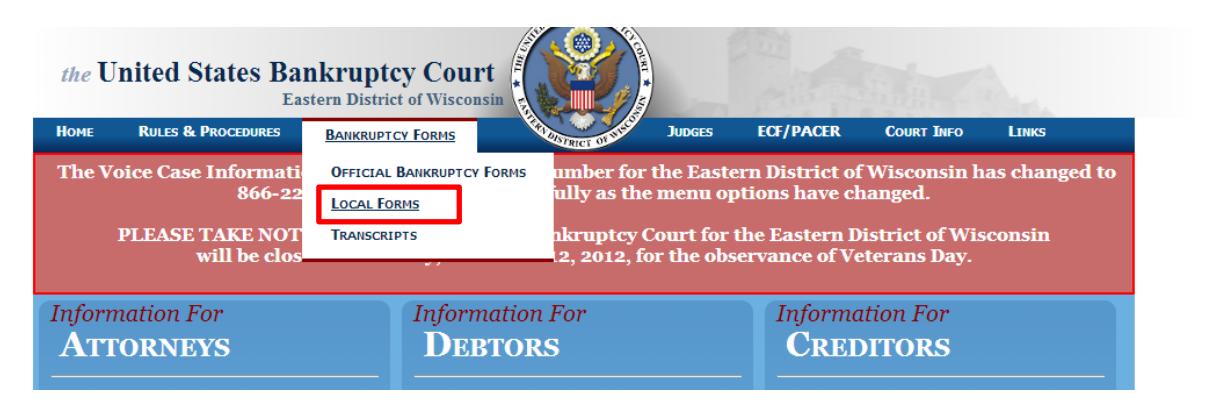

The Local Forms page contains many local fillable forms as well as sample pleadings, such as *Stipulation to Modify Stay to Obtain Final Judgment of Dissolution of Marriage.*

#### **Closed Calendar Report**

We have added a report which allows attorneys to see which cases are scheduled for 341 Meetings (by trustee), once the calendar has been closed.

The Report can be found here:

![](_page_4_Picture_70.jpeg)

Attorneys looking for assistance with hearings can view who is attending 341 meetings at a specific time and location.

Enter Chapter, date and sorting option.

![](_page_4_Picture_71.jpeg)

#### **NEF Management – Summary Report**

Are you sick of getting NEF emails all day long? Try switching to a "Summary Report," which provides a list of NEFs at the end of each day.

To switch, access "Maintain Your ECF Account" under the "Utilities Menu"

Hit the button for "Email information"

Find the selection option as show below:

![](_page_5_Picture_80.jpeg)

Select the radio button, then "Return to Account screen" and hit "Submit."

See a sample report below. The free look still works!

#### **Summary of ECF Activity**

#### 1 message

unix\_wieb@wieb.uscourts.gov <unix\_wieb@wieb.uscourts.gov> To: CourtMail@wieb.uscourts.gov

Activity has occurred in the following cases:

07-24510-jes Brett J. Blackburn 13 Trustee's Notice of Completion of Plan 56

**Docket Text:** 

Chapter 13 Trustee Notice of Completion of Plan . (Grossman, Mary)

08-33542-pp Robert S Docter and Michelle L. Docter Amended Schedules (No Fee Required) 94

#### **Docket Text:**

Amended Schedule I, Schedule J, , Declaration Concerning Debtor's Schedules filed by Mont L. Martin on behalf

Thu, Oct 18, 2012 at 12:01 AM

#### **Live Chat**

The Clerk's office has added a new way to find help, should you have a question related to filing procedure or technical troubleshooting. You can chat with a "live" agent by clicking this link on our website's home page.

![](_page_6_Picture_2.jpeg)

We are always looking for feedback, so please let us know how we are doing!

#### **Filing Fees and Pay.gov (A gentle reminder)**

The court's Administrative Procedures require attorneys to make filing fee payments using pay.gov. If you have any questions concerning this requirement, please call Sean McDermott (414-290-2704).

The excerpt from the Administrative Procedures is below:

#### "**Credit or Plastic Cards**

Payments will only be accepted through Pay.gov for electronic filers. Detailed information is contained in the Pay.gov Attorney/Trustee Manual."

The pay.gov manual is available on our website under the "ECF/PACER" Menu.

![](_page_6_Figure_10.jpeg)

#### **Sealed Records and Electronic Filing**

Do you need to file a document under seal? Sealed documents can now be filed using CM/ECF. The document is immediately restricted to all outside parties and most court users. This restriction can be modified by direction of the court. The procedure is available in the Administrative Procedures and listed below.

### "**Filing Documents Under Seal**

Documents may be filed under seal on motion to the Court. Movant is required to electronically submit two separate filings. Filing (1) consists of a Motion to File Documents Under Seal (example: http://www.wieb.uscourts.gov/index.php/forms/links) and is filed using Motion to Seal (**Bankruptcy/Adversary>Motions/Applications>Seal**). Filing (2) consists of the actual documents the movant intends to seal and should be filed using Sealed Document (**Bankruptcy/Adversary> Motions/Applications>Sealed Document**). The documents in (2) are immediately restricted to authorized court personnel only. If the Motion is denied by the Court, the movant will have the opportunity to withdraw the document before the court grants public access to the document. If the Motion is granted, the Court will sign an order confirming the electronic sealing of the document."

The filing event "Sealed Document" can be found under the Bankruptcy Motions menu: (Please note the difference between *Sealed* Document and *Seal* Document. Only the *Sealed* Document event applies the restriction)

![](_page_7_Picture_85.jpeg)